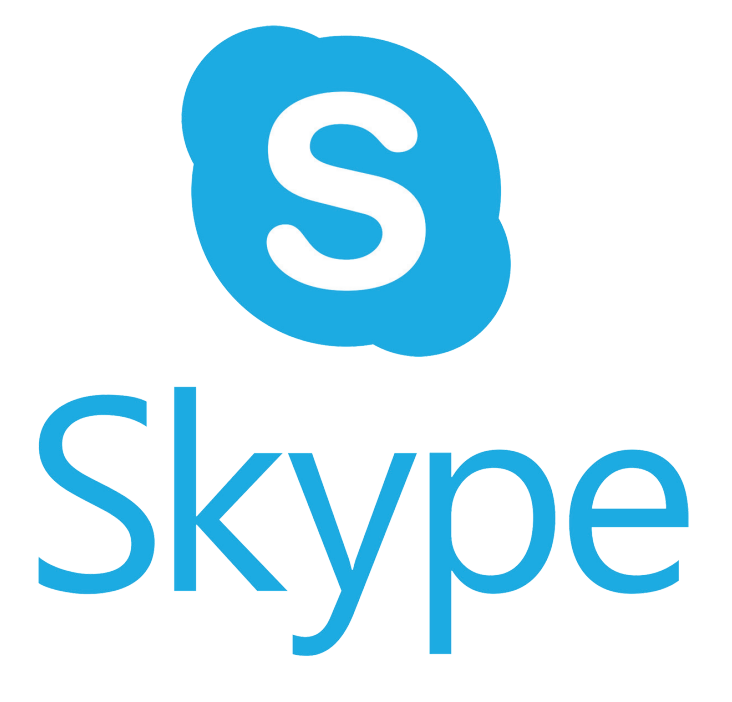

## Felhasználási útmutató fogvatartottak hozzátartozói részére

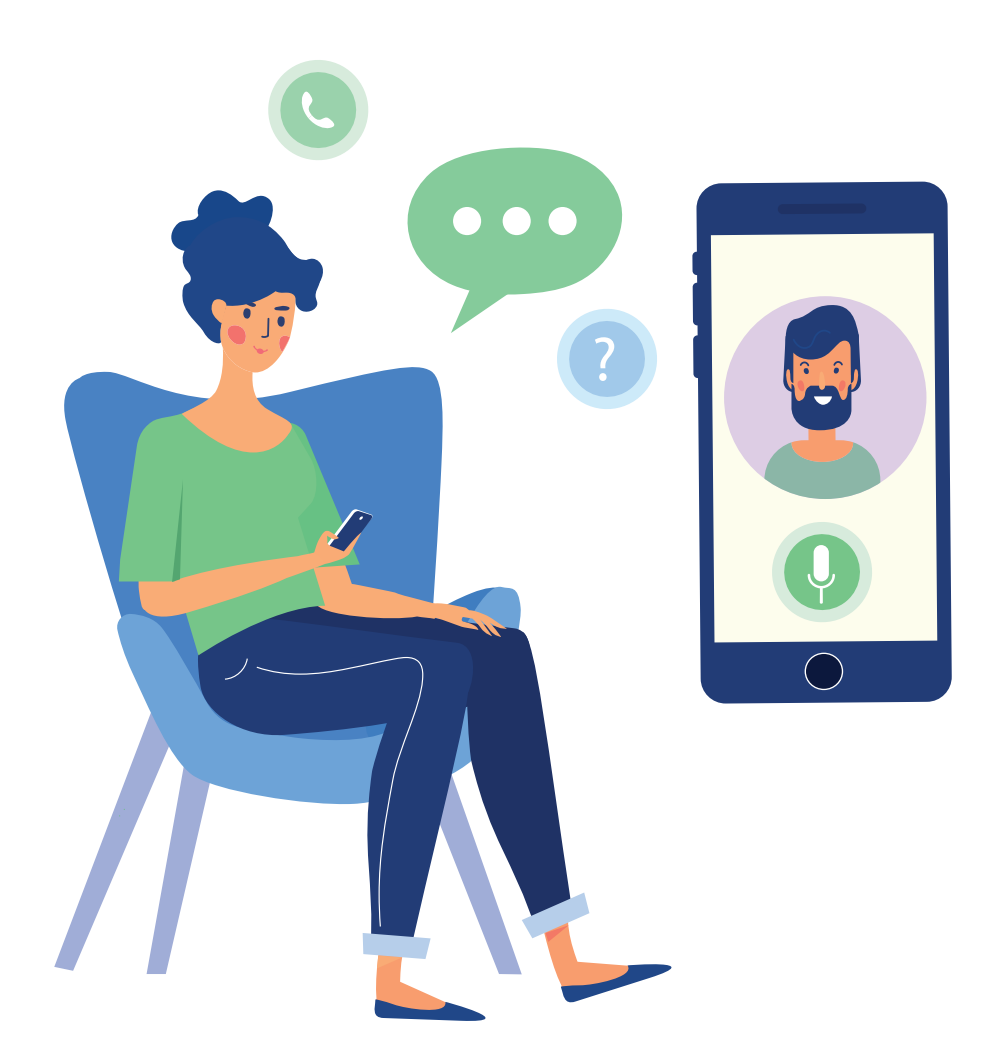

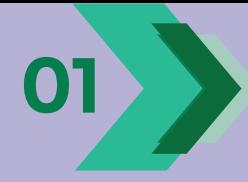

Töltse le a skype-ot számítógépére: www.skype.com

Vagy telefonjára: Android: Play Áruház IOS: Apple Store

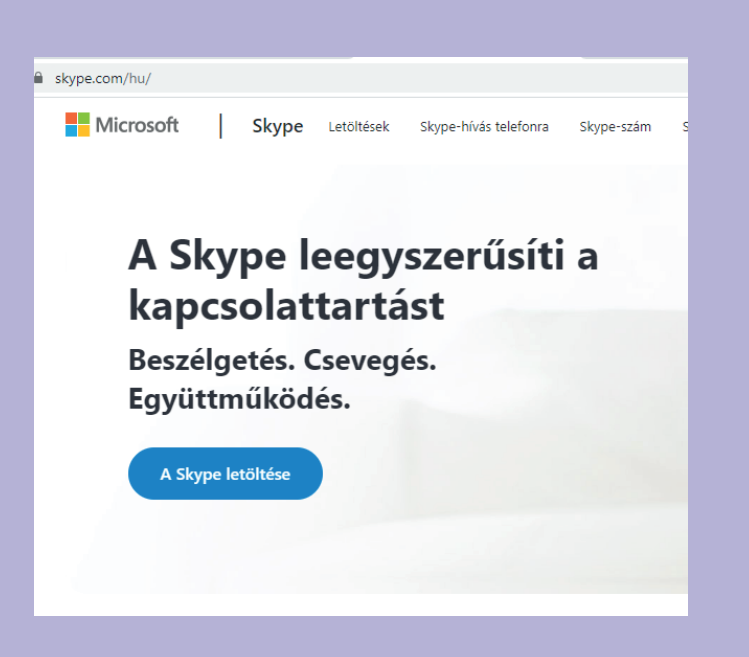

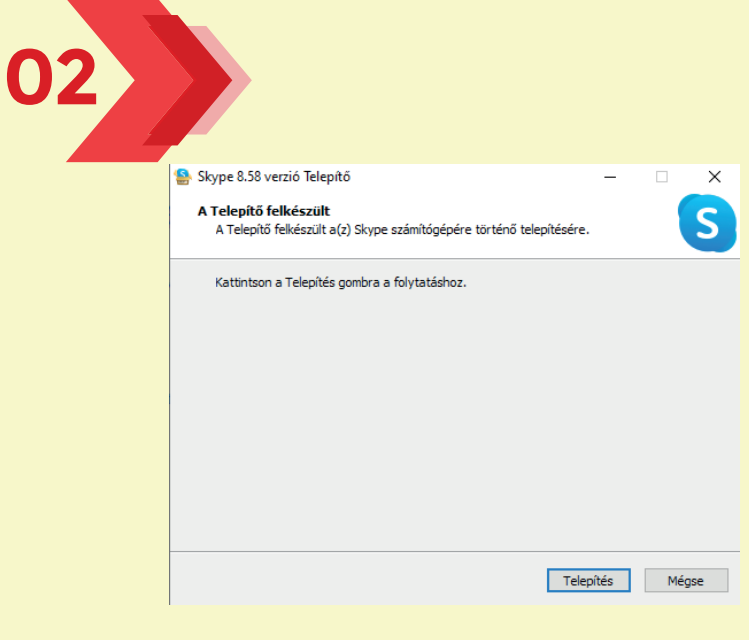

Amennyiben a fájl be van csomagolva (zip formátum), a tartalmát csomagoljuk ki egy ideiglenes mappába. Kattintsunk az install fájlra és kezdjük meg a telepítést.

Telefonon a letöltést követően megtaláljuk a skype-ot az alkalmazások között.

Indítsuk el a programot a Windows asztalról vagy a Start menüben található parancsikonnal.

Mobiltelefonon kattintsunk a telepített alkalmazásra.

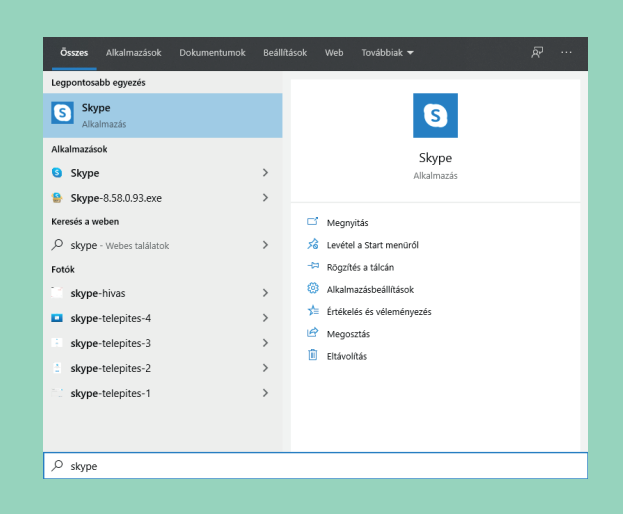

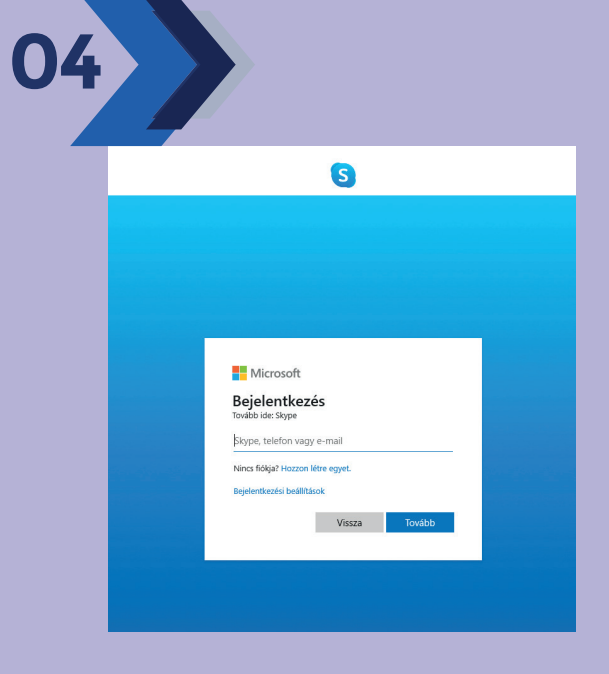

A bejelentkezéshez létre kell hoznunk egy felhasználói fiókot, ha még nincs. Ehhez a program megnyílásakor a 'HOZZON LÉTRE EGYET' feliratra kell kattintanunk. A regisztrációkor néhány alapvető adatot kell megadnunk, és megerősítenünk a regisztrációt az instrukcióknak megfelelően. Ezután felhasználónevünkkel és jelszavunkkal beléphetünk a programba.

05

A programba belépve kapcsolatba léphetünk ismerőseinkkel – ehhez fel kell venni egymást a felhasználónevek segítségével, ezután hanghívásokat kezdeményezhetünk, melyhez internetkapcsolat szükséges.

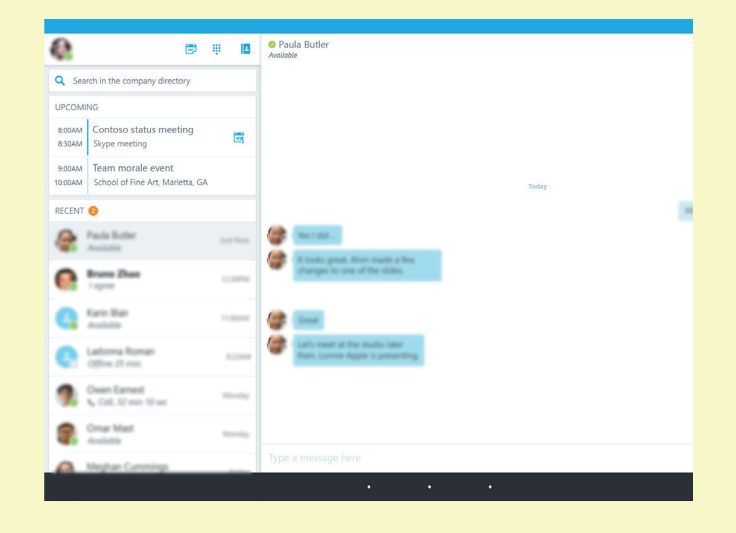

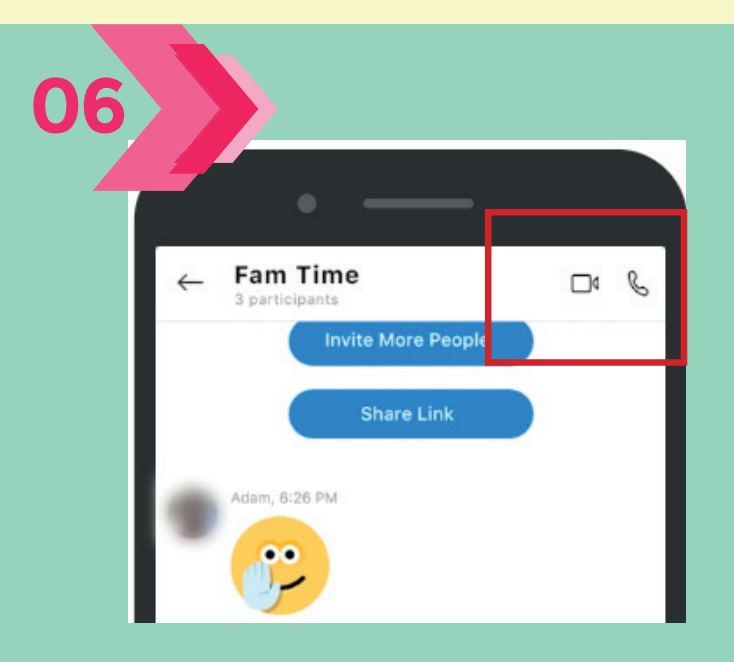

A szöveges üzenetküldés nagyon egyszerűen működik, a felvett ismerősök nevére kattintva azonnal az adott beszélgetésre vált a program, ahol lehetőségünk van videóhívás indítására.

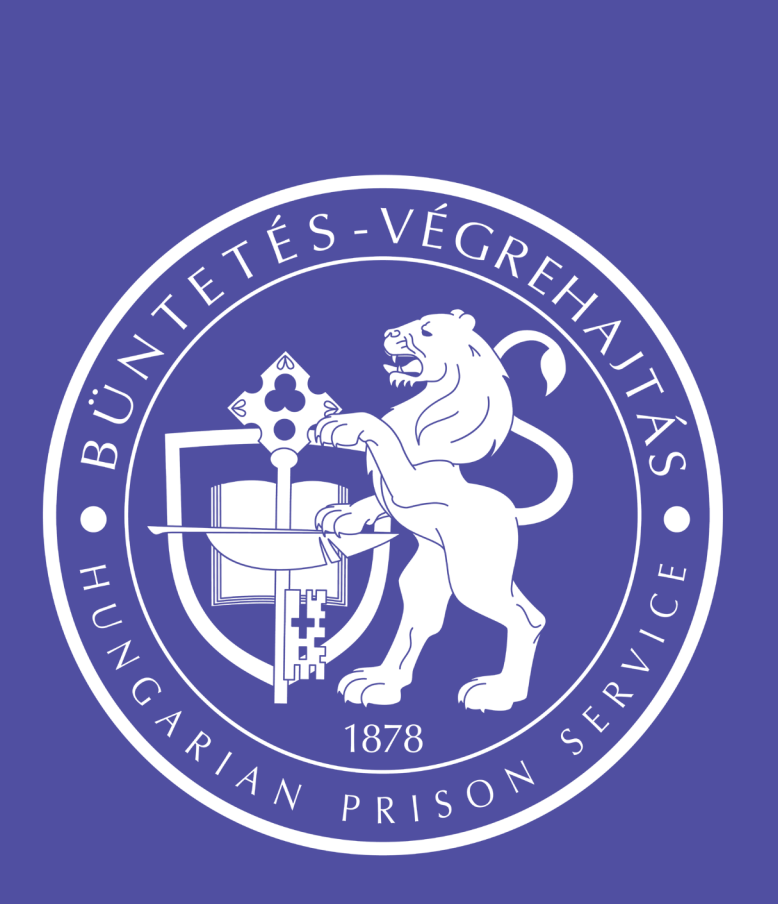